## **Prisijungimas prie LitNET wifi tinklo**

**Wifitinklo pavadinimas (SSID) mokiniams, darbuotojams:** lm

**Wifitinklopavadinimas(SSID) mokytojams:**eduroam

## **1. Paskyros aktyvavimas**

Kiekvienas asmuo jau turisavo prisijungimo vardą (mokiniai išskaičių *XXXXXX*, mokytojai arba darbuotojai išraidžių po 3 raides vardo ir pavardės, pvz. *algben*, o jei vardassu pavarde sistemoje nėra unikalus pridedamas darskaičiukas, pvz. *algben3*). Taip pat kiekvienas asmuo turi unikalų pirminį slaptažodį. Mokytojai ir darbuotojai, norėdami sužinoti savo duomenis, kreipkitės į IT inžinierius.

Gavę pirminius prisijungimo duomenis, turite savo paskyrą aktyvuoti. Tam einame į svetainę adresu [https://epaslaugos.lm.lt/.](https://epaslaugos.lm.lt/)

Pastaba. Taip pat šiame lange žemiau yra nuoroda į instrukciją kaip prijungti kompiuterį, telefoną ar planšėtę prie tinklo

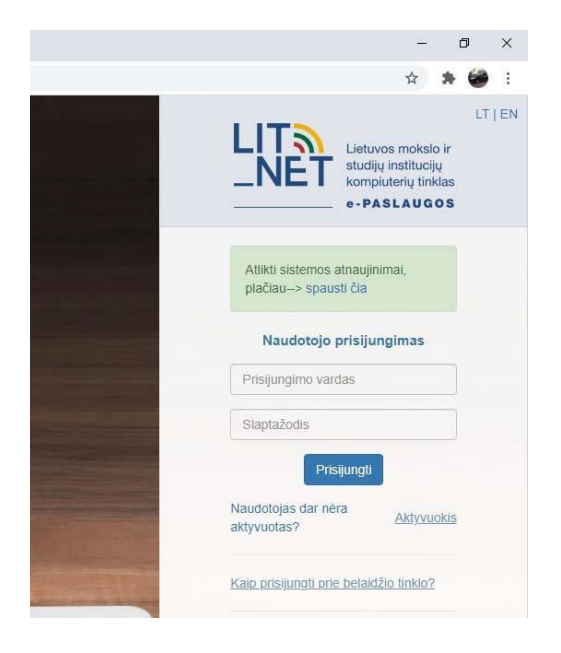

Atsidarętinklapį,spaudžiame**'Aktyvuokis'.**

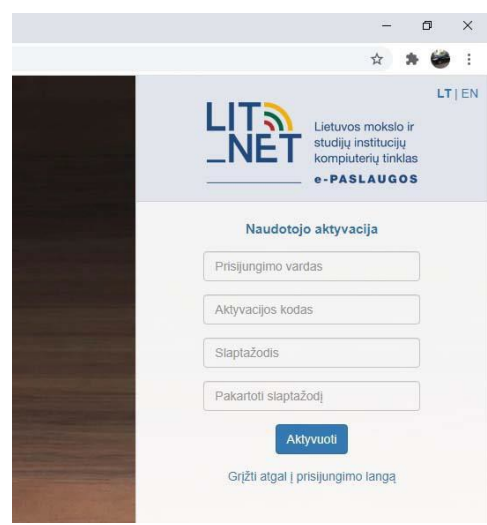

Čia suvedame gautus vartotojo vardą ir pirminįslaptažodį bei 2 kartusįrašome savo sugalvotą slaptažodįbeispaudžiamemygtuką**'Aktyvuoti'.**

Kai paskyra aktyvuota, nuo šiol jūsų prisijungimo vardas pasikeičia. Prie vardo pridedama galūnė @lm.lt,pvz.*[algben3@lm.lt](mailto:algben3@lm.lt)*.

## **2. Kaip prisijungtiprie tinklo**

Išsamią instrukciją rasite [čia](https://wiki.litnet.lt/index.php/WIFI_gidas)

Parengė O. Subačius